IBM SPSS Statistics Version 25

# *Configuring Assistive Technology Software*

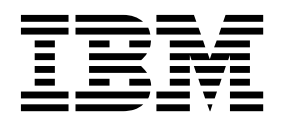

## **Contents**

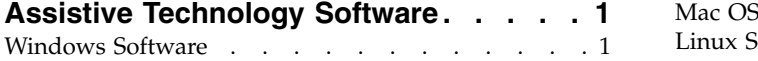

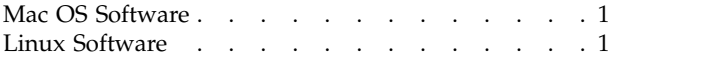

### <span id="page-4-0"></span>**Assistive Technology Software**

IBM® SPSS® Statistics offers accessibility for all users, as well as specific support for users with visual and other functional impairments. This document describes how to enable assistive technology software with IBM SPSS Statistics.

#### **Windows Software**

IBM SPSS Statistics has been tested with JAWS, which is automatically enabled as part of the installation of IBM SPSS Statistics. A dictionary file is available for use with JAWS. Although you are not required to use the dictionary file, it contains the correct pronunciations of statistical terms that JAWS mispronounces. In addition, it removes "dashes" from a number of terms. For example, if you use the dictionary, "chi-square" is read as "chi square" rather than "chi dash square." Complete the following steps to copy the JAWS dictionary file:

- 1. Go to the *Accessibility* folder in the IBM SPSS Statistics installation folder. For example, if IBM SPSS Statistics is installed in the folder *C:\Program Files\IBM\SPSS\Statistics\25*, go to *C:\Program Files\IBM\SPSS\Statistics\25\Accessbility*.
- 2. Copy the *.jdf* file.
- 3. Paste the file into the folder that contains your JAWS script files.
- 4. Launch JAWS.
- 5. Launch IBM SPSS Statistics.
- 6. Open a data file.
- 7. From the menus choose **Analyze** > **Compare Means** > **One-Sample T Test**.

If the dictionary file is being used, JAWS reads "One Sample T Test" instead of "One dash Sample T Test."

#### **Mac OS Software**

Mac OS includes VoiceOver, which is an accessibility interface that includes screen-reading capabilities. Java support is built into VoiceOver, so no special configuration is required. Refer to Mac Help for more information.

#### **Linux Software**

Linux provides several screen-reading options. You must install and enable the Java Access Bridge before using the screen-reading software. Refer to your distribution's documentation for more information.

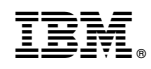

Printed in USA